# **Nexi** SmartPOS®

# Visualizza e storna le transazioni da SmartPOS

## Gestire le transazioni **OK**

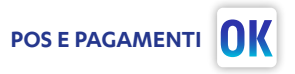

#### Lista transazioni

Dall'App POS e Pagamenti, premi $\boxed{=}$ 

Seleziona la voce Transazioni Monitora le transazioni

effettuate e il loro stato

Premendo  $\Rightarrow$  puoi filtrare le tue transazioni

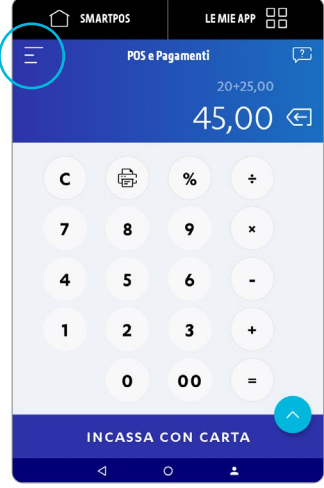

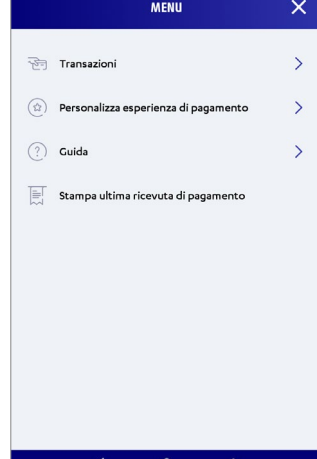

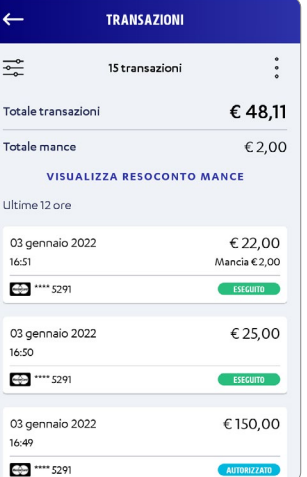

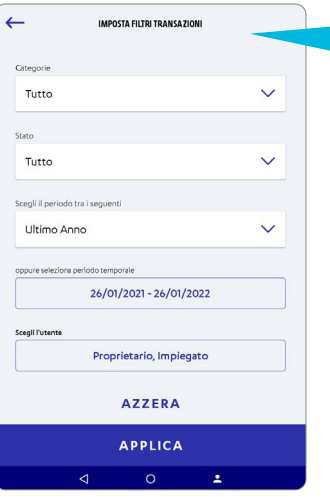

Puoi filtrare le transazioni per:

- Categoria
- > Tutto
- > Preautorizzazione
- > Acquisto
- > Incremento
- > No-show
- > Delayed Charge

#### Stato

- > Tutto
- > Autorizzato
- > Acquisito
- > Rimborsato
- > Stornato
- > Rifiutato

### Gestire le transazioni **POS E PAGAMENTI**

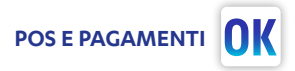

#### Storni e ricevute

Dal menù Transazioni, monitori i pagamenti e il loro stato.

Premendo sulla singola transazione, accedi al dettaglio. Puoi ristampare qualunque transazione…

… e per l'ultima transazione, puoi effettuare lo storno.

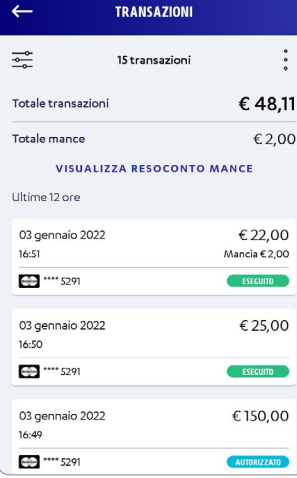

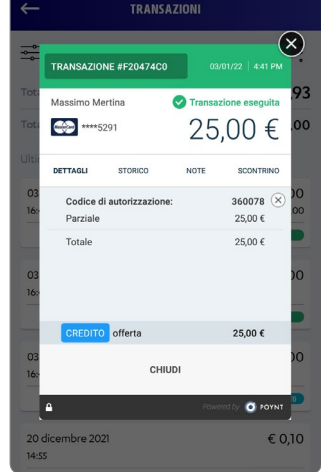

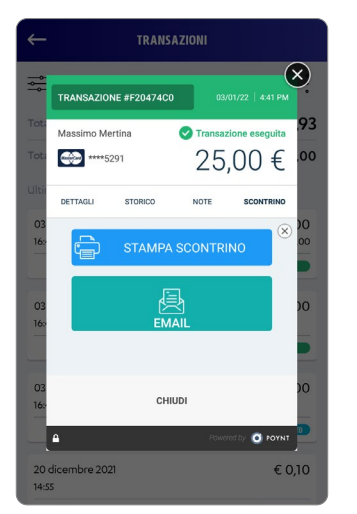

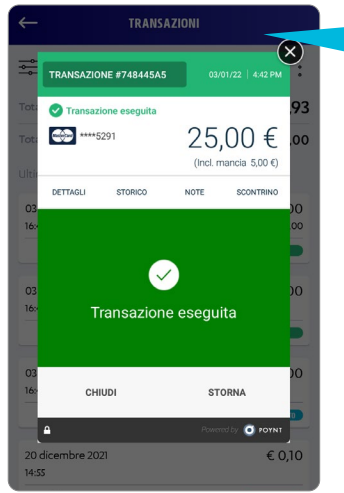

Per stornare transazioni precedenti accedi a Nexi Business (funzionalità non disponibile per i Clienti Intesa Sanpaolo).